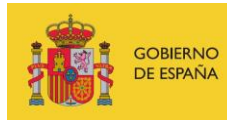

VICEPRESIDENCIA<br>TERCERA DEL GOBIERNO MINISTERIO<br>DE ASUNTOS ECONÓMICOS<br>Y TRANSFORMACIÓN DIGITAL

SECRETARÍA DE ESTADO DE DIGITALIZACIÓN E INTELIGENCIA ARTIFICIAL

# **Seminario web: Desarrollo seguro**

# **Ejercicios práctico y de investigación**

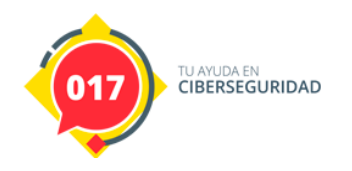

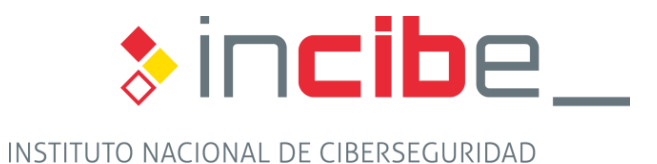

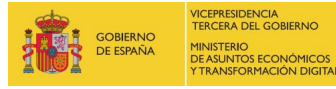

SECRETARÍA DE ESTADO<br>DE DIGITALIZACIÓN<br>E INTELIGENCIA ARTIFICIAL

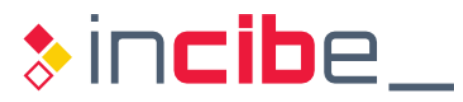

## **ÍNDICE**

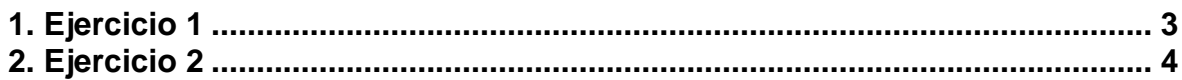

# ÍNDICE DE FIGURAS

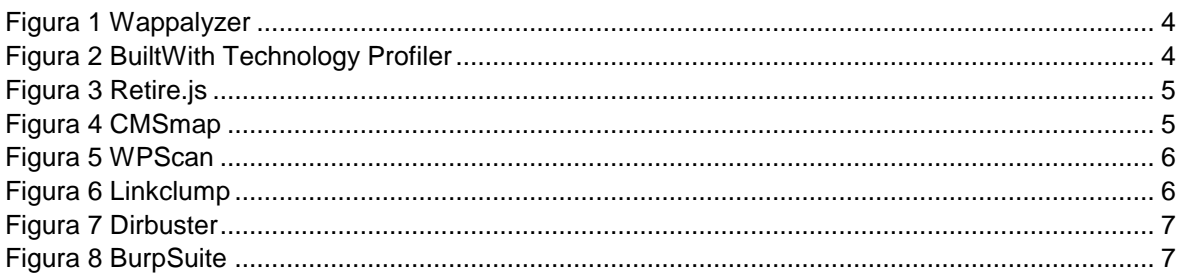

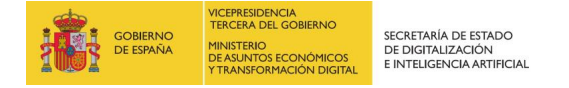

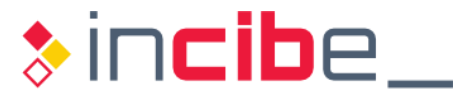

### <span id="page-2-0"></span>**1. EJERCICIO 1**

La sanitización de variables de entrada es fundamental como vimos en el seminario web. En este caso presentamos la librería "sanitize" que nos va a permitir realizar este trabajo para HTML y directorios en GO.

<https://github.com/kennygrant/sanitize>

Podremos hacer la sanitización de las siguientes funciones:

**Acentos**: reemplaza un conjunto de caracteres acentuados con su equivalente ASCII.

```
sanitize. Accents (s string) string
```
**Nombres de fichero:** normaliza la ruta y nombre de ficheros de forma segura para su uso.

sanitize.BaseName(s string) string

**Reemplazo de entidades HTML**: escapa caracteres "<" y ">" para evitar ser interpretado como código HTML por navegadores.

sanitize.HTML(s string) string

**Reemplazo de entidades HTML con filtro:** realiza el mismo proceso que el anterior, pero dejando como código los *tags* indicados en los parámetros de la función.

sanitize.HTMLAllowing(s string, args...[]string) (string, error)

**Path:** procesa la URL para que sea segura.

sanitize. Path(s string) string

Como hemos visto anteriormente, gracias a esta librería y los ejemplos anteriores, podemos securizar las entradas.

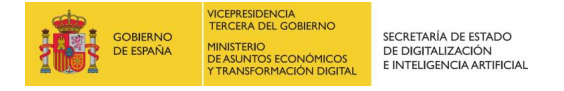

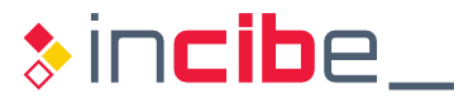

### <span id="page-3-0"></span>**2. EJERCICIO 2**

En este ejercicio de investigación veremos las herramientas más utilizadas para identificar los directorios de una aplicación, cómo está construida y, finalmente, cómo se realizaría una validación de entradas con el objeto de obtener errores en la aplicación web. Este tipo de técnicas también son utilizadas para la identificación de vulnerabilidades y también en un *pentesting*.

La obtención de información es fundamental cuando se buscan errores que no son poco profundos. Algunas herramientas que nos ayudarán de manera rápida y como extensión de Chrome son:

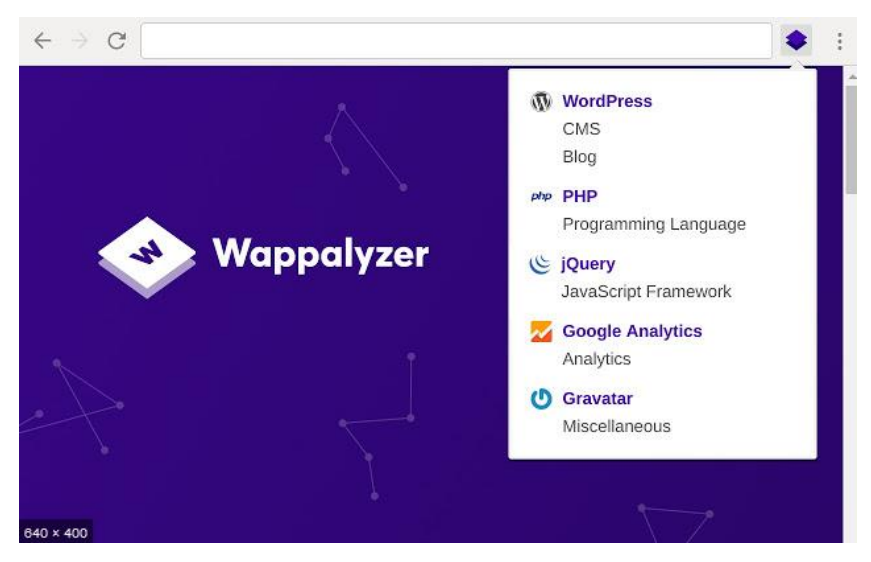

### *Figura 1 Wappalyzer*

<span id="page-3-2"></span><span id="page-3-1"></span>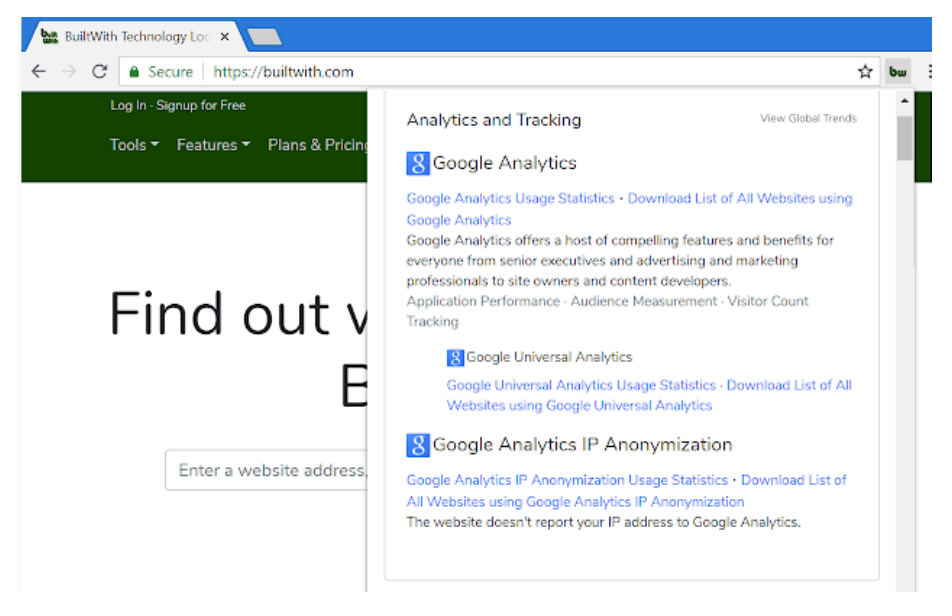

*Figura 2 BuiltWith Technology Profiler*

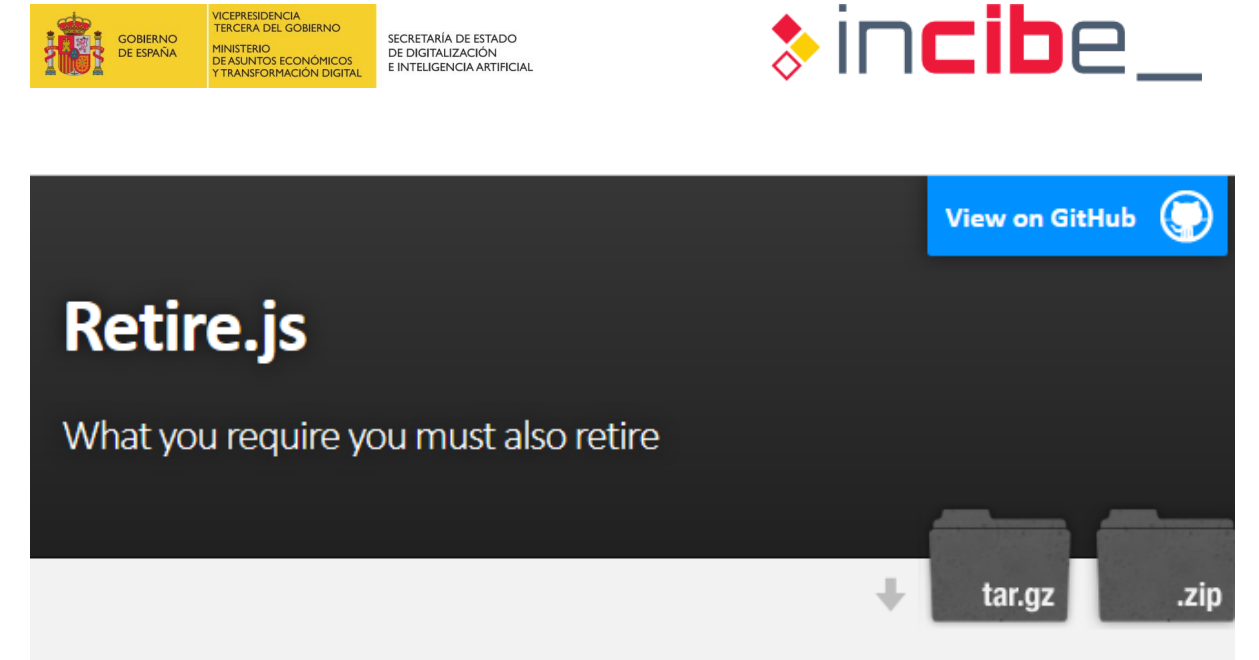

There is a plethora of JavaScript libraries for use on the web and in node.js apps out there. This greatly simplifies, but we need to stay update on security fixes. "Using Components with Known Vulnerabilities" is now a part of the OWASP Top 10 and insecure libraries can pose a huge risk for your webapp. The goal of Retire.js is to help you detect use of version with known vulnerabilities.

Retire.js has these parts:

- 1. A command line scanner
- 2. A grunt plugin
- 3. A Chrome extension
- 4. A Firefox extension
- 5. Burp and OWASP Zap plugin

*Figura 3 Retire.js*

<span id="page-4-0"></span>Las extensiones anteriores son solo algunos de los métodos que puede utilizar para obtener información y realizar un perfilado correcto de la aplicación web.

Si a la hora de identificar la aplicación web se obtiene un CMS (Content Management System), se pueden utilizar herramientas específicas:

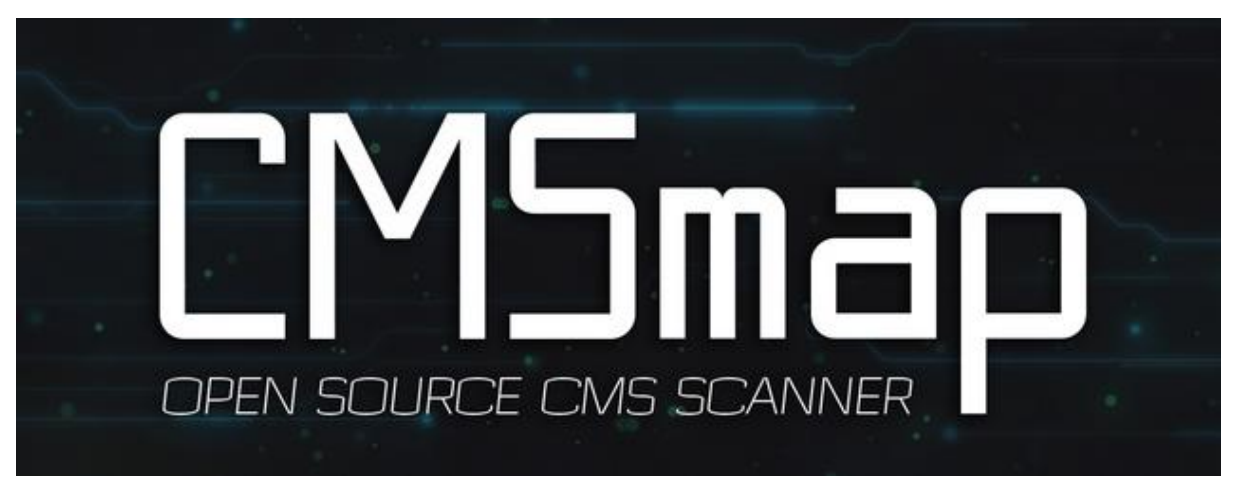

<span id="page-4-1"></span>*Figura 4 CMSmap*

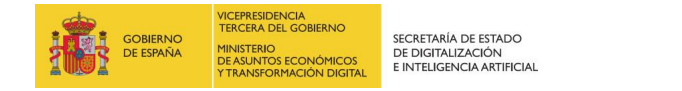

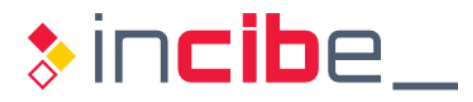

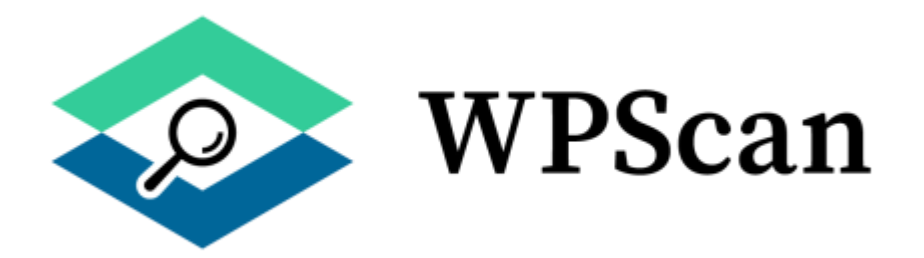

#### *Figura 5 WPScan*

<span id="page-5-0"></span>Muchas veces es un arte identificar las rutas donde se encuentran las aplicaciones corriendo y en especial sus directorios. Para ello, se puede utilizar la herramienta Linkclump para facilitar esta labor.

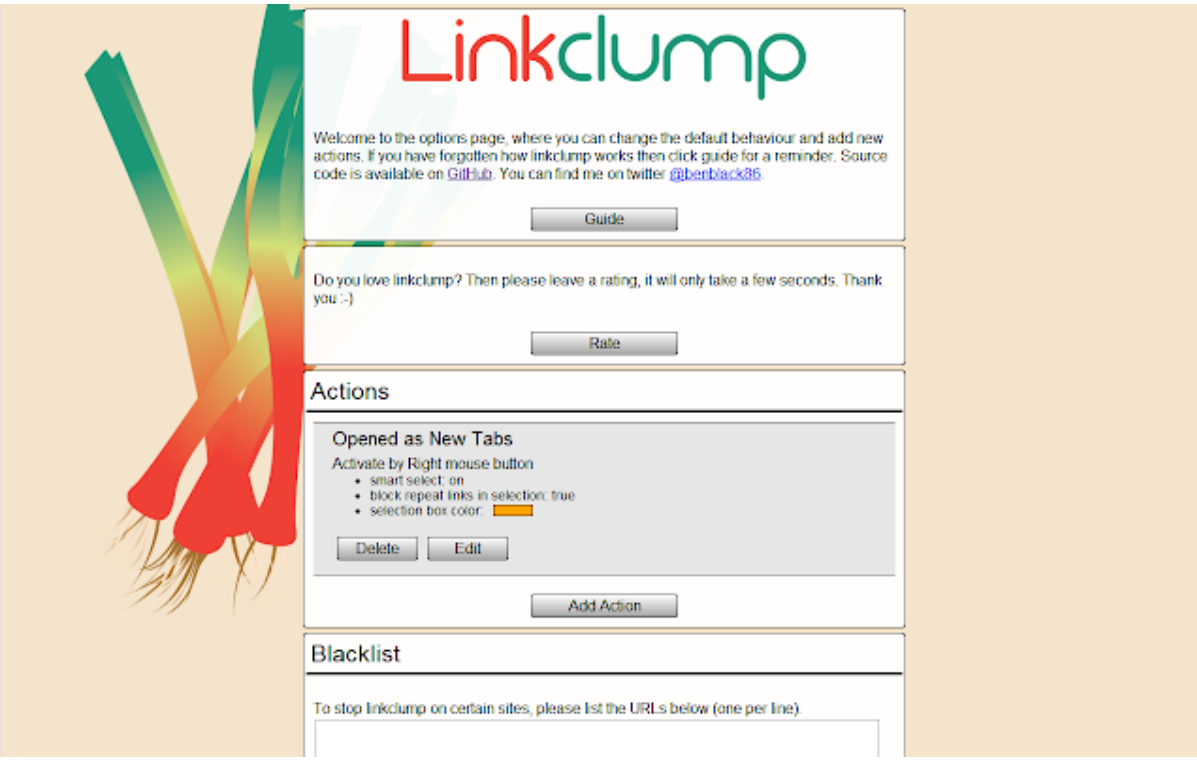

<span id="page-5-1"></span>*Figura 6 Linkclump*

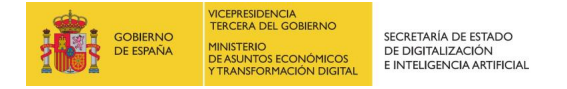

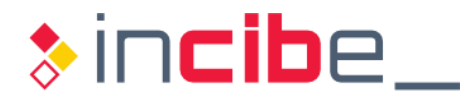

Otro tipo de herramienta que la comunidad utiliza para descubrir directorios sería Dirbuster.

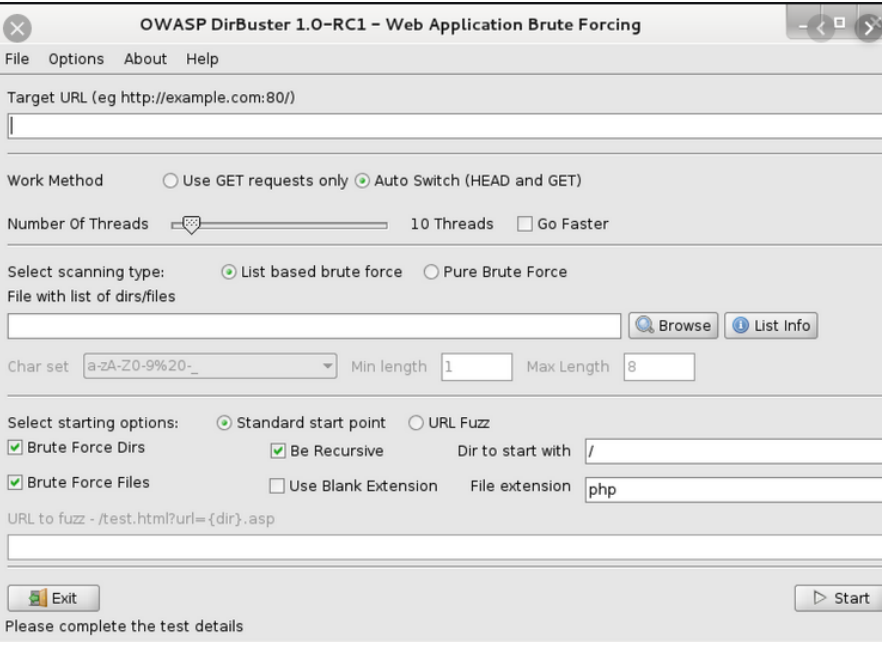

#### *Figura 7 Dirbuster*

<span id="page-6-0"></span>Por último, cuando tengamos correctamente identificada la aplicación y el directorio de la aplicación, se podría analizar las variables de entrada a la misma mediante POST o GET.

Gracias a BurpSuite y su módulo Intruder se podría realizar este tipo de acciones:

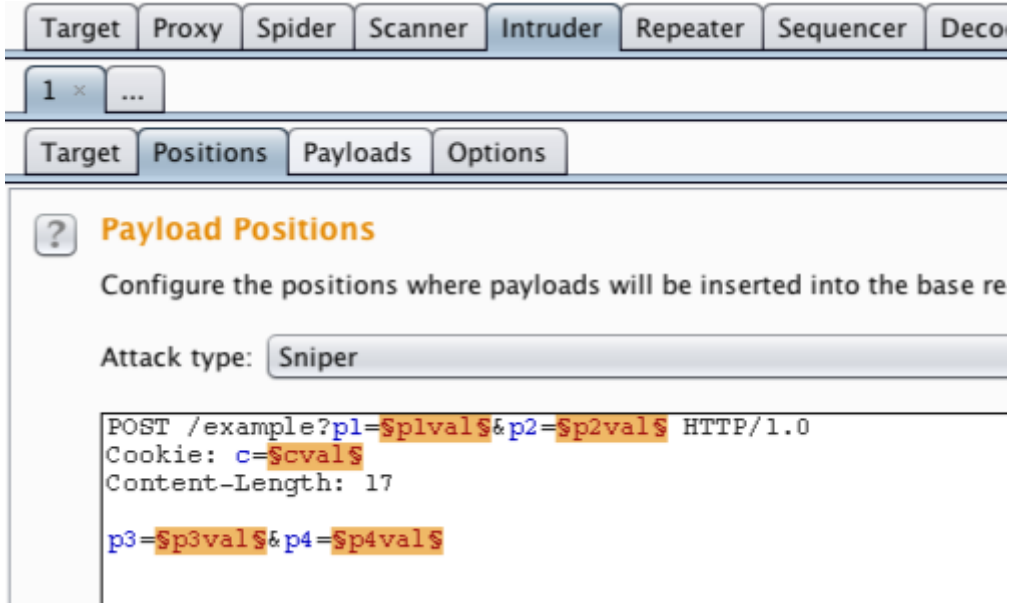

### *Figura 8 BurpSuite*

<span id="page-6-1"></span>Dentro del siguiente enlace podrás encontrar un pequeño manual sobre cómo proceder para utilizar el módulo [Intruder,](https://hydrasky.com/network-security/fuzzing-web-application-using-burp-suite-intruder/) así como una web para realizar las pruebas de *testing.* <http://testphp.vulnweb.com/login.php>